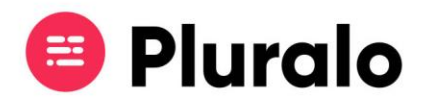

## Como adicionar recursos?

 $\mathbf{=}$ 

Saiba como adicionar recursos ao seu produto

Para adicionar recursos ao seu produto, deverá fazê-lo no separador "Schedule" no momento de criação.

Em "Resources" encontrará a opção de adicionar algum dos recursos que já tenha criado previamente, ou, caso não tenha qualquer recurso criado, poderá criá-lo nesse momento.

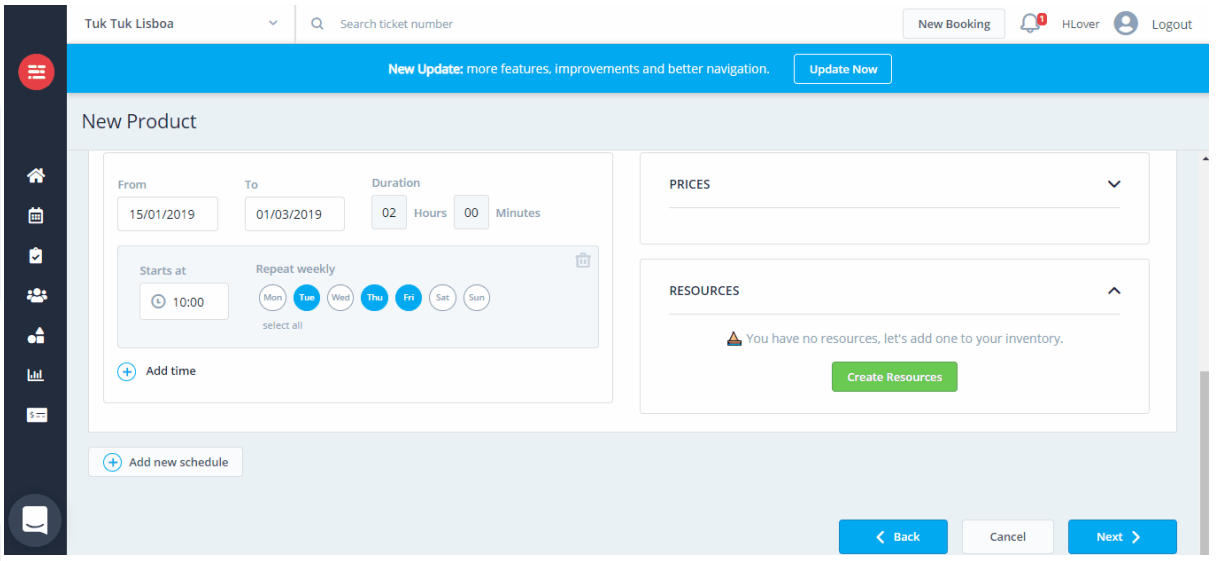

Tem ainda a opção de escolher fazer disponibilidades partilhadas entre recursos, ou seja, utilizar o mesmo recurso para mais do que um produto em simultâneo.

Para conseguir fazê-lo deverá ter escolhido acima a opção "Limited by Resources".

Availability - How to manage your resources availability.

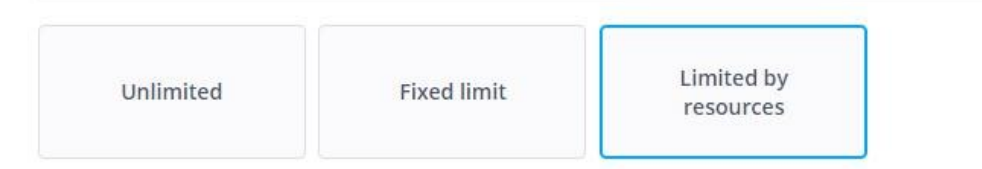

Nestas situações, deve definir o número de lugares que cada produto terá direito naquele recurso.

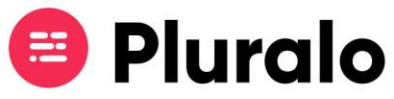

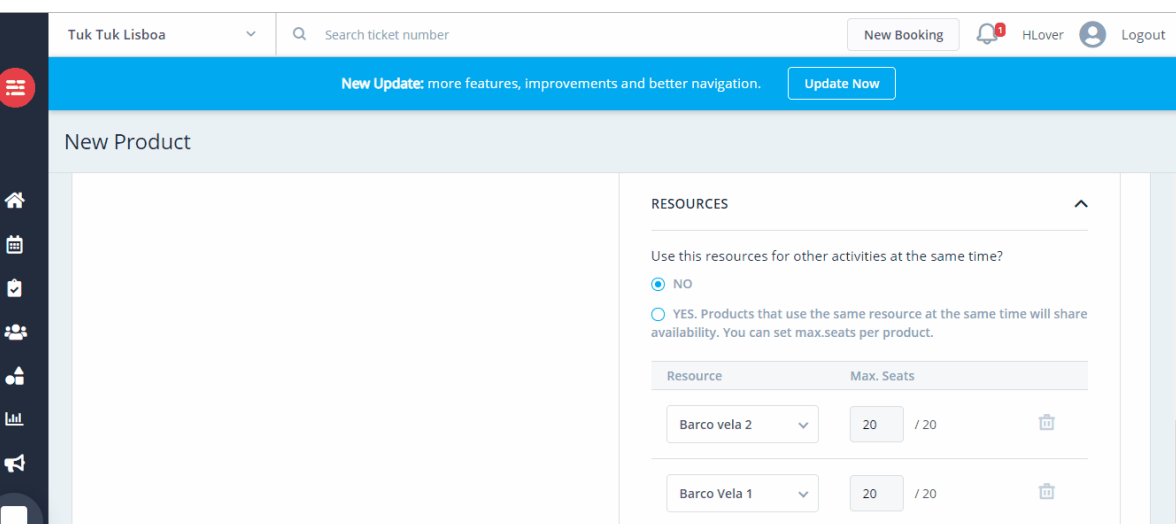

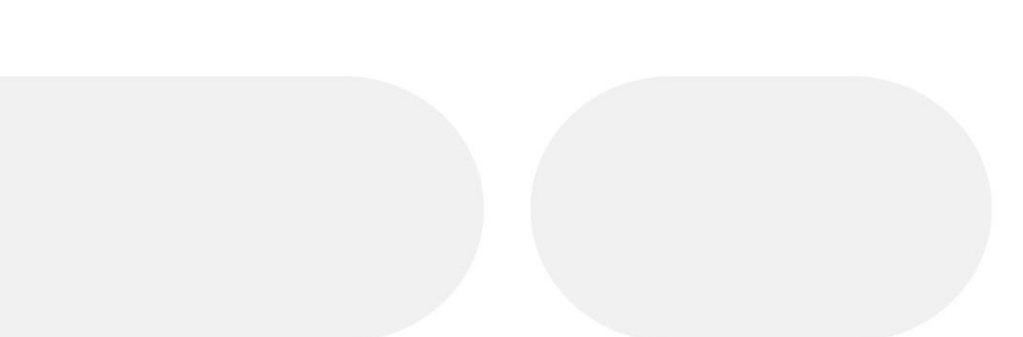

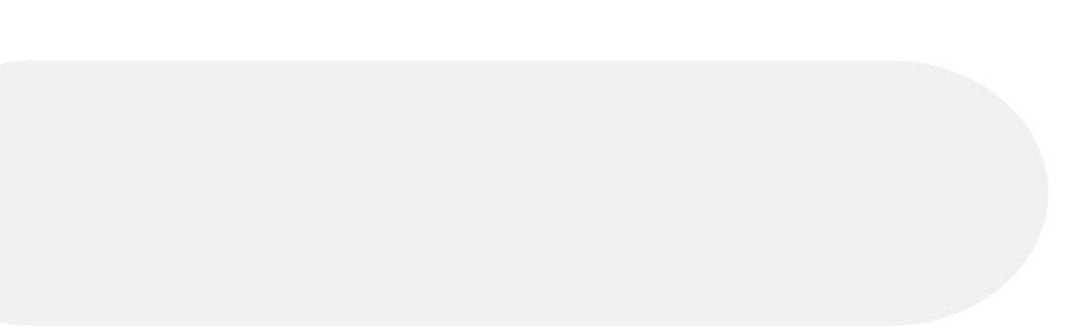